Webinar Organizers will enable simultaneous interpretation via two channels (English and Russian). Attendees can select the audio channel to hear the translated audio. Interpretation is available only via Zoom desktop client or Zoom mobile app. Interpretation is not available via Zoom browser.

If you join via Zoom desktop client, click Interpretation in your webinar controls.

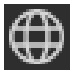

Click the language that you would like to hear.

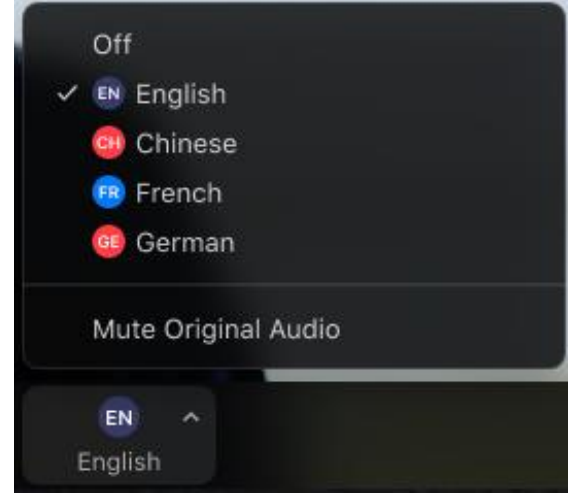

If you join via Zoom mobile app, tap the ellipses (…) icon in your webinar controls.

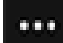

Tap **Language Interpretation** and choose the language you would like to hear.

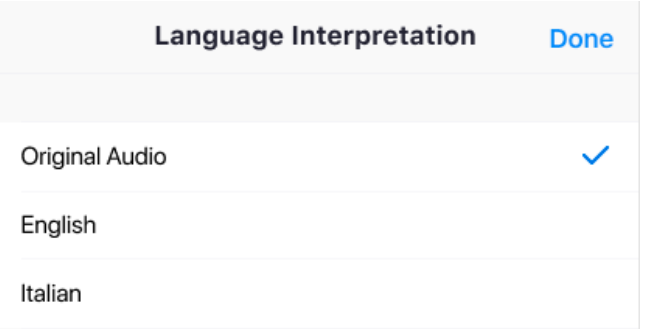

Организаторы вебинара предоставят синхронный перевод на двух каналах (русском и английском). Участники вебинара могут выбрать необходимый канал и слушать перевод. Синхронный перевод доступен только при подключении с приложения Zoom на ПК или мобильном телефоне/планшете. Перевод при подключении через браузер не работает.

Если вы подключаетесь через приложение на ПК, нажмите кнопку Перевод на нижней панели.

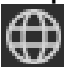

Затем выберите необходимый язык.

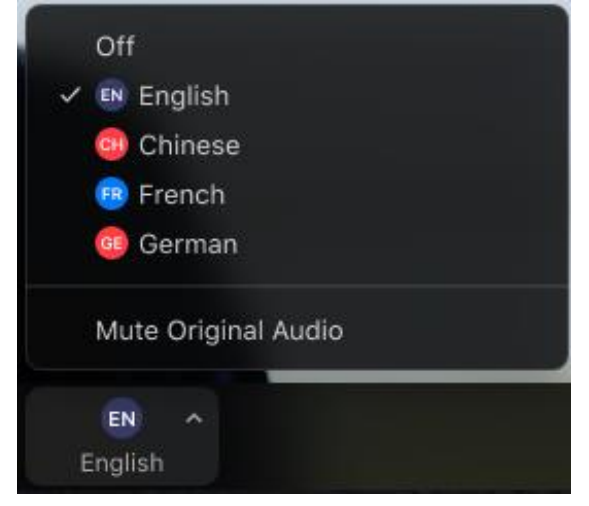

Если вы подключаетесь через приложение на мобильном телефоне/планшете, нажмите на знак (…).

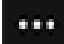

Выберите опцию **Перевод**, а затем тот язык, который хотите услышать.

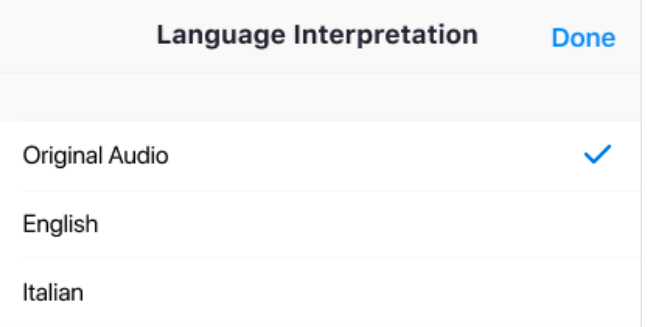